## **Ancestry.com**

**SEARCH Ancestry provides access to 19 billion searchable historical records(adds an average of 2 million records daily, some going back to the 13th century), more than 80 million member created family trees, 300 million photos, documents and stories, and 2.5 million DNA samples. Their focus is on the USA and hosts records from 80 countries worldwide.**

Anyone visiting a Family History library can use the program for free. Members of the Church of Jesus Christ of Latter Day Saints can get a free account. Do this (once only) by signing into [www.familysearch.org/](http://www.familysearch.org/)partneraccess and sign in with your LDS account. Click the button **"Create FREE Ancestry Account"** to register and create your free LDS Account. You will log in with the user name and password that you choose each time you access Ancestry.com. If you are between 13-17 years old, you can get your own ancestry account with your parents' permission and email.

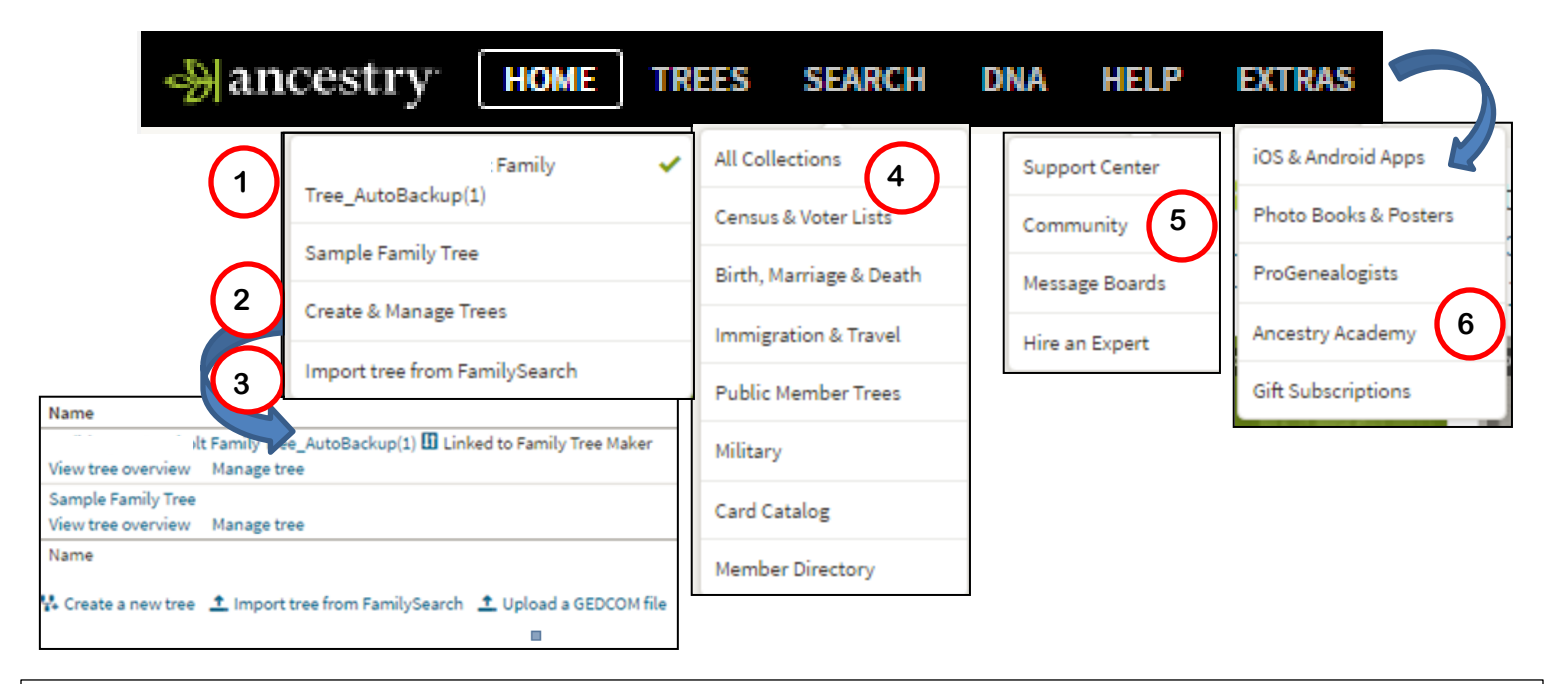

**1-See your tree 2- Create and manage trees, 3- Import a tree from FamilySearch 4-Search all collections or filter by data bases, or go to the card catalog to get more filters on searching 5-Get help with ancestry in their Support Center, or ask the community or send messages thru their message boards, 6-Learn about apps, make books and posters or visit the Ancestry Academy for learning videos on genealogy. Below on the home page, 7- make a to do list, 8-go to quick link or make your own 9- Go to products and services,10-Store information in your Shoebox to consider later 11- See new records recently added to ancestry.**

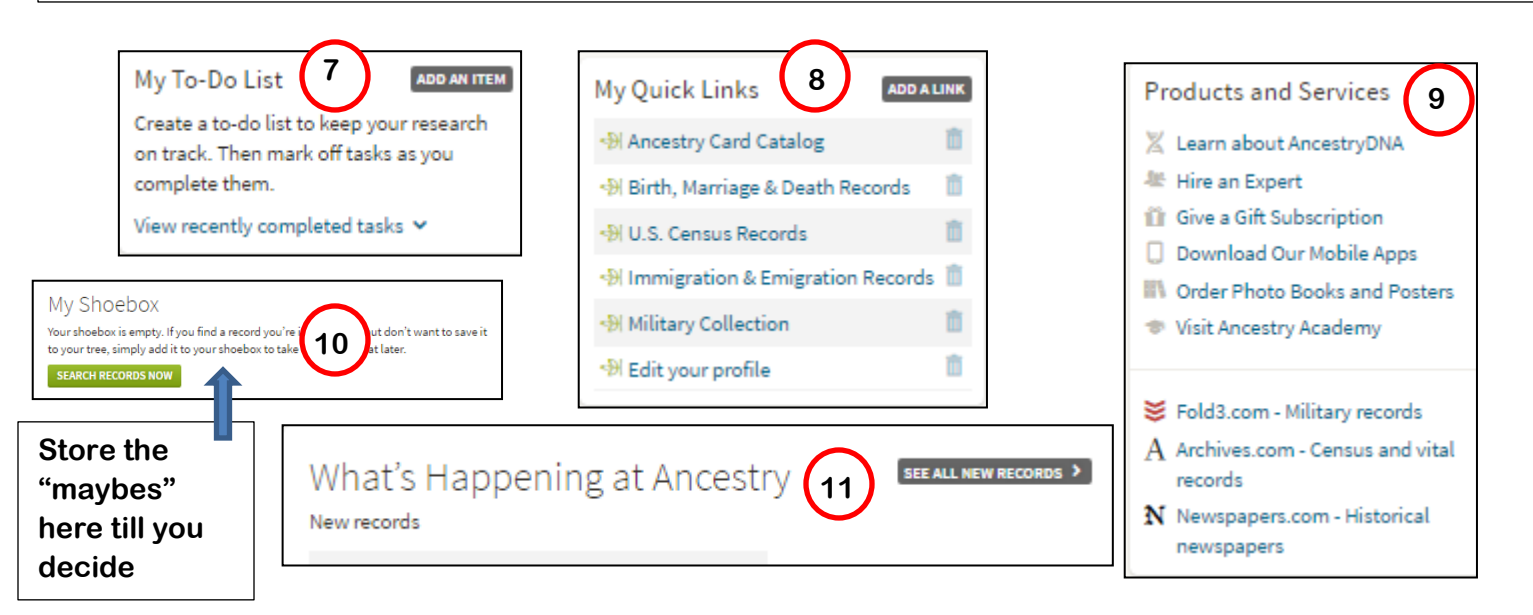

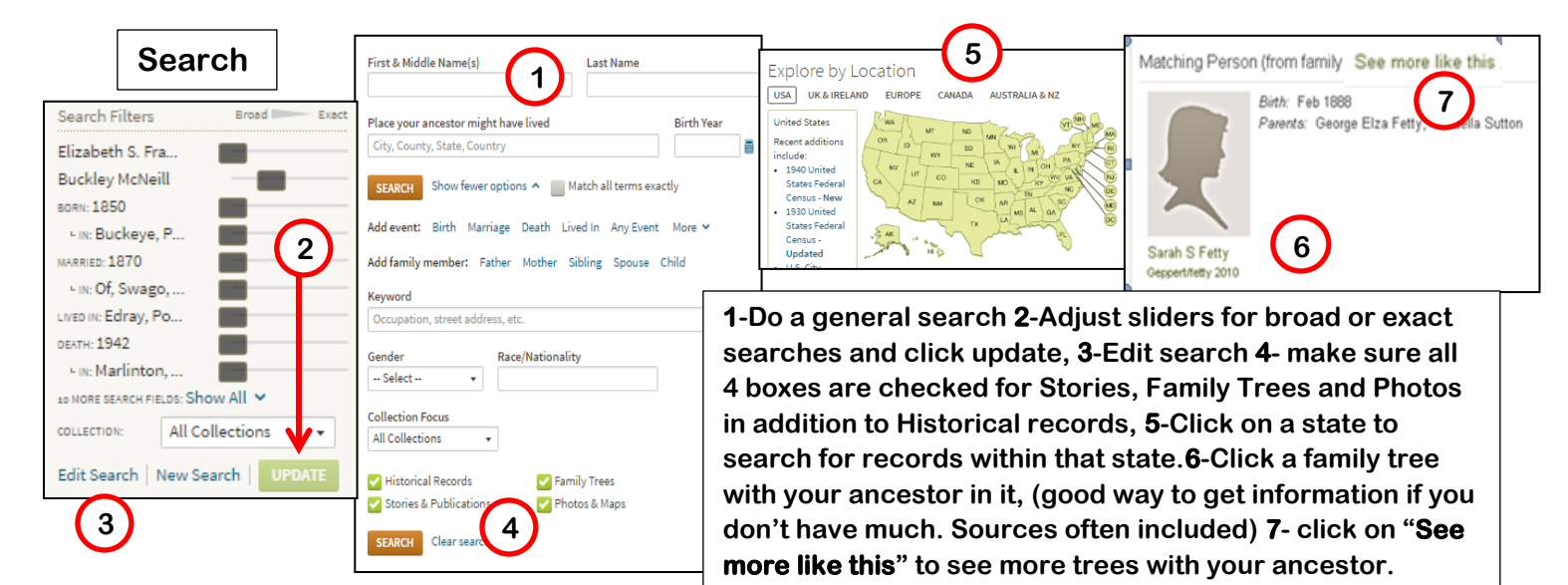

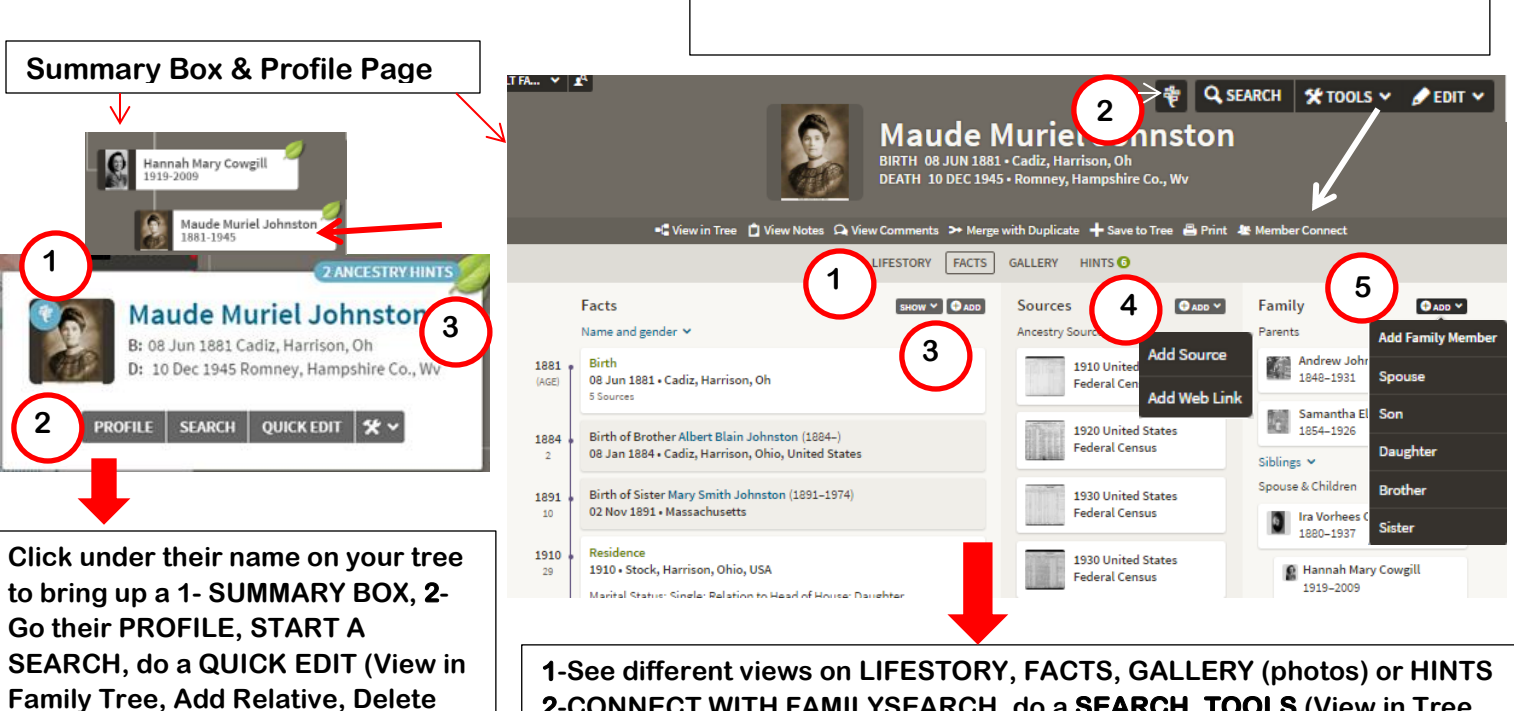

**Person) 3- See their HINTS**

**2-CONNECT WITH FAMILYSEARCH, do a SEARCH, TOOLS (View in Tree, View Notes, View Comments, Merge with Duplicate, Save to Tree, Print or Member Connect) or EDIT (Quick Edit, Edit Relationships, Delete Person) 3- ADD (Family Events, Alternate Facts or Historical Insights) 4-ADD (Source or Web Link) 5- ADD (a Family Member)**

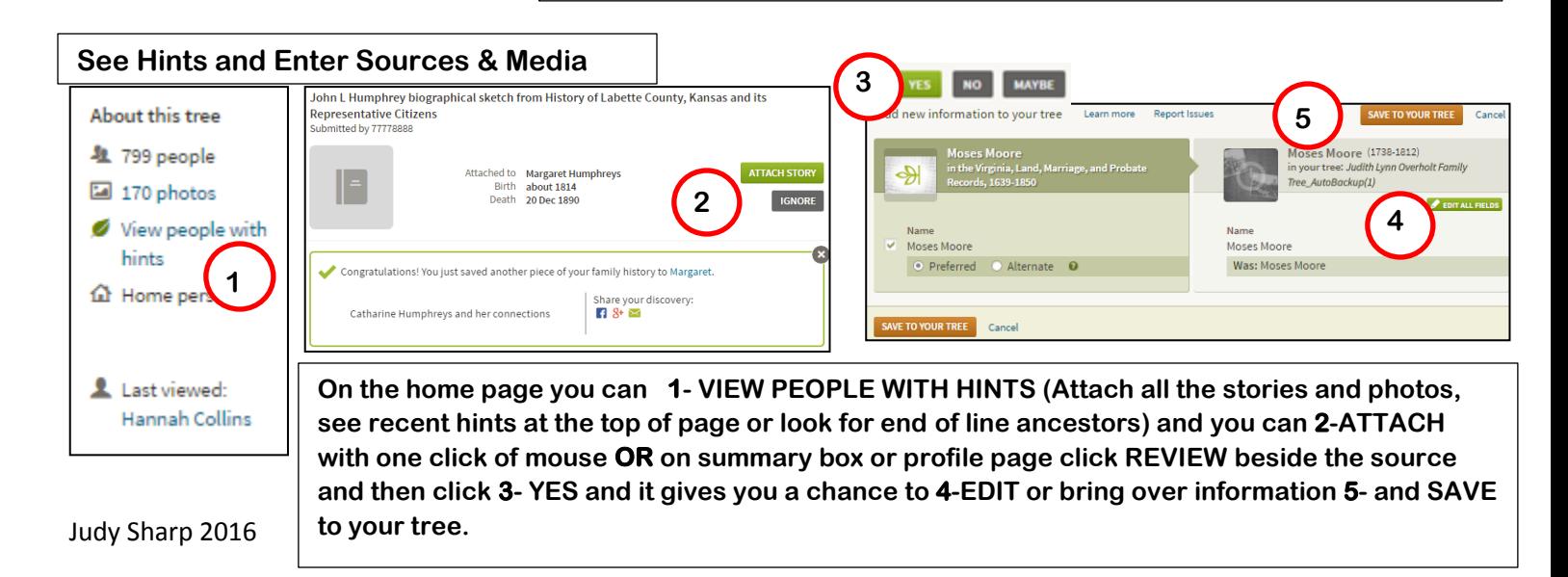